#### Was brauche ich dafür?

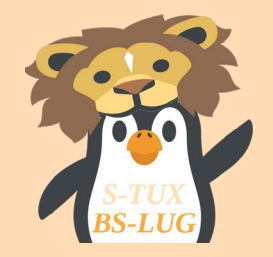

Man nehme an Hardware:

- Linux-PC im eigenen Netz
- Linux-PC/Server im Internet

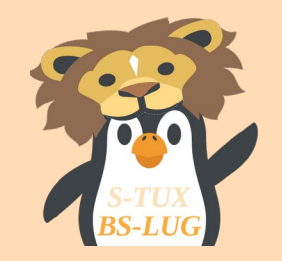

Man nehme an Software:

- SSHFS
- Veracrypt
- Rdiff-Backup

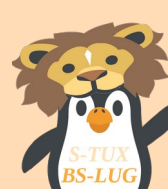

Die Software sollte bei allen Distris in den offiziellen Repositories vorhanden sein.

Zunächst SSH-Schlüssel generieren mit:

• ssh-keygen -t rsa -b 4096

Im "versteckten" Verzeichnis */home/user/.ssh* befinden sich jetzt der öffentliche und der private Schlüssel. Den Inhalt des Schlüssels mit der Endung .pub auf den Server kopieren. Dafür im Verzeichnis *home/user/.ssh* des Servers die Datei *authorized\_keys* mit dem Inhalt des öffentlichen Schlüssels anlegen.

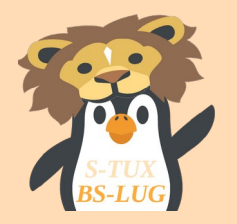

Mit dem Befehl

*sshfs user@ip-des-servers:/home/server-user/ /home/lokaler-user/verzeichnis -o allow\_other* 

kann das Serververzeichnis in den eigenen Verzeichnisbaum geladen werden.

Anm.: Kann automatisiert beim Booten des Clients-PCs erfolgen.

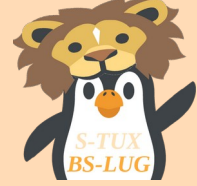

Damit ist der SSH-Teil abgeschlossen. Das war eine einmalige Arbeit und wird für den laufenden Betrieb nicht mehr gebraucht.

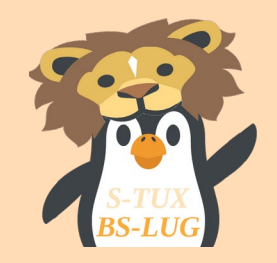

#### Jetzt wird mit VeraCrypt ein Container in dem gerade gemounteten Verzeichnis angelegt.

Eine sehr gute Beschreibung von Marius zu VeraCrypt findet ihr hier:

https://marius.bloggt-in-braunschweig.de/2016/08/09/double-layer-encryption-mit-veracrypt/

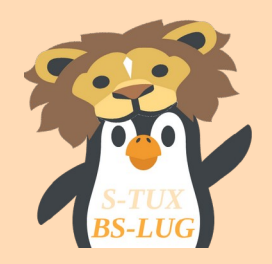

Nachdem der Container angelegt ist, kann jetzt mit "rdiff-backup" das inkrementelle Backup starten. Der nun folgende Befehl wird diese Arbeit erledigen. Auch dieser Befehl kann in ein Skript und automatisiert, z.B als Cron-Job, ausgeführt werden.

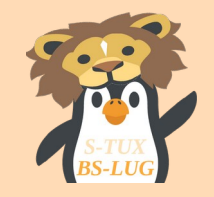

#### *rdiff-backup -v 5 --print-statistics /mnt/veracrypt1 /mnt/veracrypt2/*

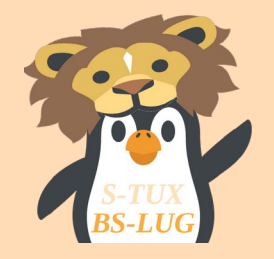

Das war es auch schon.

Für die Einrichtung habe ich etwa 1 Stunde gebraucht. Der laufende Betrieb benötigt keine zusätzliche Aufmerksamkeit von mir, wenn ich das Netzlaufwerk nach dem Start des Clients automatisch mounten lasse und das inkrementelle Backup per Cronjob erledigen lasse.

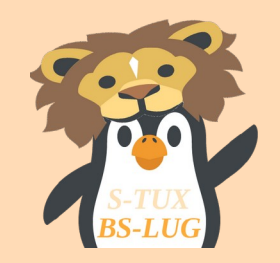